## **Информационная система управления ресурсами медицинских организаций Тюменской области**

## **ПОЛЬЗОВАТЕЛЬСКАЯ ИНСТРУКЦИЯ**

СЭМД «Уведомление о выявлении противопоказаний или аннулировании медицинских заключений к владению оружием»

> г. Тюмень 2024 г.

## **Пользовательская инструкция**

Для формирования медицинского документа (МД), необходимо войти в периферийную БД с правами врача амбулатории: подсистема «Контроль исполнения» - «АРМ врача Поликлиника».

В перечне записанных пациентов найти нужного, двойным щелчком по пациенту перейти во вкладку «Приемы», выбрать случай и добавить посещение (либо открыть новый случай). Нажать «Добавить доп. документ к случаю» и в открывшемся окне выбора ШМД выбрать необходимый документ, нажать «ОК» (рис.1).

| АРМ Врача: Пациент -<br>$\rightarrow$<br>$\leftarrow$                                                                                                    | Время начала приема: 12:21                                                                                                    |                  |
|----------------------------------------------------------------------------------------------------|----------------------------------------------------------------------------------------------------|------------------|
| Интерфейс: Компактный<br>Исполнители:<br>Обычный                                                                                                    | • C Data приема:<br>CMFI:<br>面上<br>Изменить форму.<br>al I                                                                                                    |                  |
| Список пациентов   Запросы ТМК   Приемы<br>Общие документы   Медицинская карта   Диспансеризация                                                                                                    | Текущие дела                                                                                                    |                  |
| $\rightarrow$ $\approx$ $\frac{1}{2}$ $\frac{1}{2}$ $\frac{1}{2}$ .<br>$\Box$<br>$\widehat{\phantom{a}}$<br>۵Ì<br><b>DMD</b><br>Просмотр документа                                                                                                    | G<br>$\frac{1}{12}$ - $\frac{1}{12}$ Cruscok M $\Box$<br><b>SP</b><br>$\mathcal{Q}$<br>ЦЭМК<br><b>TMK</b><br>撒<br>Список рецептов +<br>農<br>Санаторно курортная карта | Органайзер пация |
| 埋<br>$\mathbf{r}$<br>$\mathbf{C}$<br>$\circ$<br>Изменить случай<br>Изменить посещение<br>Дистанционное сопровождение -                                                                                                    | <b>О Добавить доп. документ</b> к случаю<br>Прикрепить МД в другой случай<br>Создать карту учета диспансеризации<br>Закоыть случай                                    | CKeMbi APBT      |
| Статус и вид документа                                                                                                    | Дата приема<br><b><i><u>Ronatc</u></i></b><br>Основной исполнитель                                                                                                    | Специальность    |
| 243810158 от 18.01.24. Амбулаторный случай<br>Не готов. Медицинский документ                                                                                                    | Выберите ШМД                                                                                                    | $\times$         |
| Не готов. Уведомление о выявлении противопоказаний или аннулировании медицинских заключений к в.<br>233810094 от 23.06.23. Амбулаторный случай                                                                                                    | Первое обследование беременной<br>Наблюдение за течением беременности                                                                                                 | OK               |
| Готов. Протокол осмотра врача<br>233810027 от 27.03.23, Амбулаторный случай                                                                                                    | Протокол операции                                                                                                    | Отмена           |
| Не готов. Медицинский документ<br>233809926 от 11.01.23, Амбулаторный случай                                                                                                    | Протокол прерывания беременности (Поликлиника)<br>Протокол прижизненного патолого-анатомического исследования биопсийного (операционного) материала                   |                  |
| Не готов, Медицинский документ<br>Готов. Протокол осмотра специалиста(тест)                                                                                                    | Протокол предварительного осмотра перед вакцинацией<br>Протокол заседания врачебной комиссии                                                                          |                  |
| 233809927 от 11.01.23, Амбулаторный случай<br>Не готов. Медицинский документ                                                                                                    | Клиническая история болезни                                                                                                    |                  |
| 193786365 от 05.09.19, Амбулаторный случай                                                                                                    | Уведомление о выявлении противопоказаний или аннулировании медицинских заключений к владению оружием                                                                  |                  |
| 193771351 от 29.08.19, Амбулаторный случай<br>193651626 от 27.06.19, Амбулаторный случай<br>193521712 от 15.04.19, Амбулаторный случай<br>193479823 от 25.03.19, Амбулаторный случай<br>193444374 от 07.03.19. Амбулаторный случай<br>⊕ 193420863 от 22.02.19, Амбулаторный случай<br>193416199 от 20.02.19, Амбулаторный случай<br>183182390 от 15.10.18, Амбулаторный случай | Направление на прижизненное патолого-анатомическое исследование биопсийного (операционного) материала                                                                 |                  |
| 183180775 от 12.10.18, Амбулаторный случай                                                                                                    |                                                                                                    |                  |

*Рисунок 1. Выбор документа в АРМ врача*

Откроется ШМД «Уведомление о выявлении противопоказаний или аннулировании медицинских заключений к владению оружием» (рис.2).

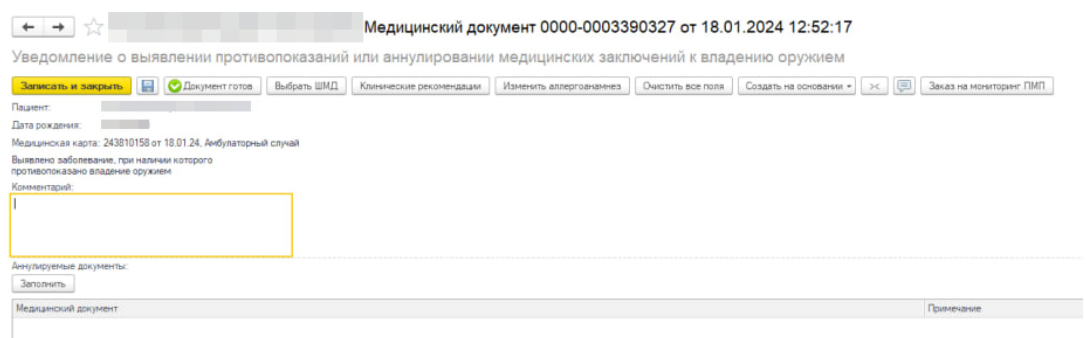

*Рисунок 2. ШМД «Уведомление о выявлении противопоказаний или аннулировании медицинских заключений к* 

*владению оружием»*

Откроется ШМД, необходимо вручную заполнить комментарий и указать диагноз, при наличии которого противопоказано владение оружием.

\*Табличная часть «Аннулируемые документы» не является обязательной для заполнения

Если ранее пациенту выдавалось соответственное разрешение, **TO** необходимо его указать в табличной части «Аннулируемые документы». Для этого по кнопке «Заполнить» откроется форма, в которой при наличии ранее выданного разрешения, оно будет показано и доступно для выбора.

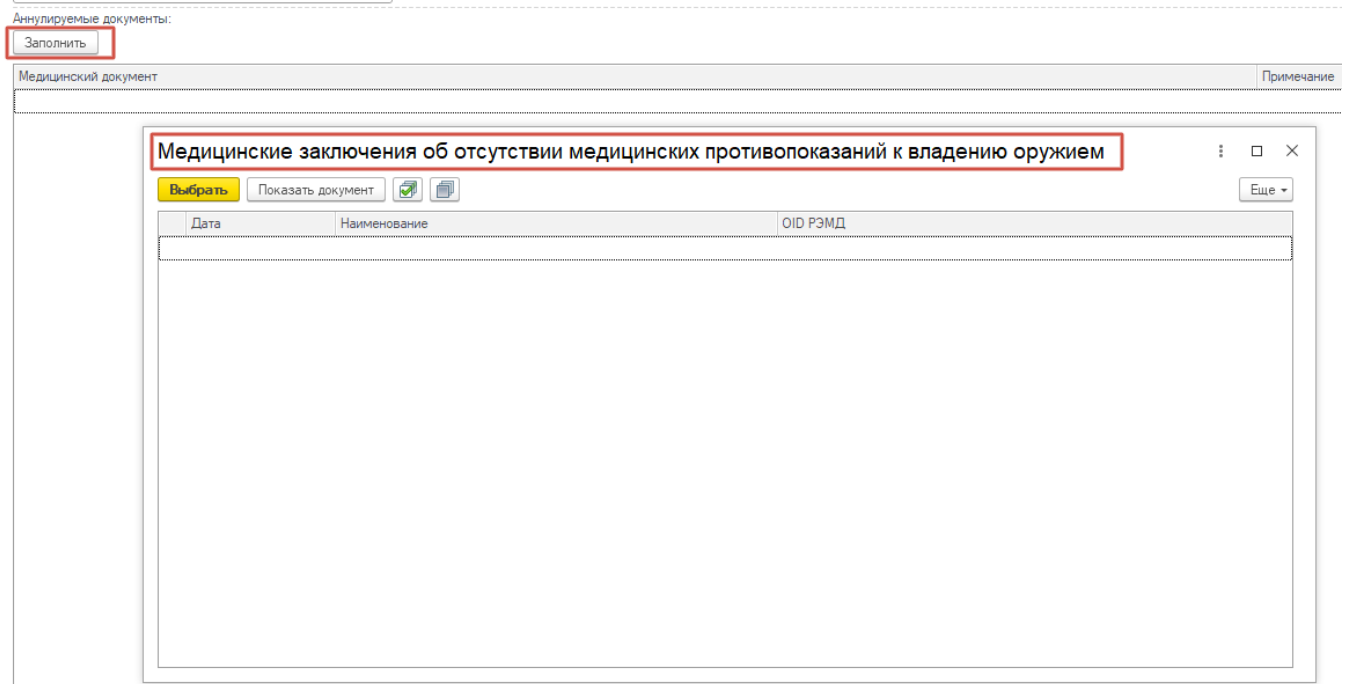

Рисунок 3. Окно выбора аннулируемых документов

В случае, если разрешение выдавалось в иной медицинской организации, то указывать его не нужно, оно также будет отсутствовать в окне выбора (рис.3))

Примечание. Если у пациента в системе не указан документ удостоверяющий личность (ДУЛ), СНИЛС, полис ОМС, то формирование документа будет невозможным. Пользователю будет выдано сообщение (рис.4).

| Сообщения:                                                          |  |
|---------------------------------------------------------------------|--|
| - Не заполнен СНИЛС пациента                                        |  |
| - Не заполнен вид документа, удостоверяющего личность пациента      |  |
| - Не заполнена серия документа, удостоверяющего личность пациента   |  |
| - Не заполнен номер документа, удостоверяющего личность пациента    |  |
| - Не заполнено кем выдан документ, удостоверяющий личность пациента |  |

Рис. 4 – Предупреждающие сообщения

## $\begin{array}{|l|} \hline \textbf{+} & \textbf{+} \end{array}$  Медицинский документ 0000-0003390327 от 19.01.2024 12:32:55

Просмотр медицинского документа

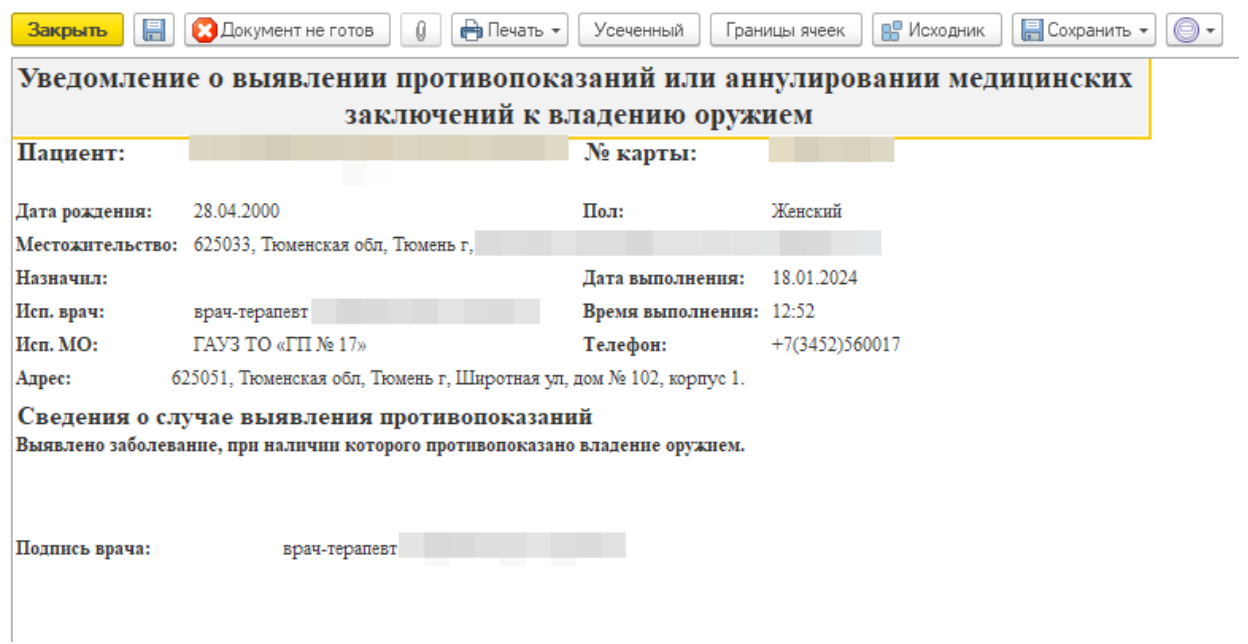

*Рис. 5 – Просмотр медицинского документа*

Для завершения работы с документом необходимо нажать «Документ готов», на экране появится форма МД (рис. 5), подписать ЭЦП врача, далее – «Записать и закрыть». После подписания ЭЦП МО через массовое подписание, СЭМД на основе созданного МД автоматически отправится в РЭМД.